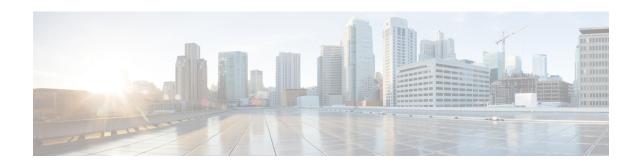

# **VLAN Handoff**

### Table 1: Feature History

| Feature Name                                                                                         | Release                          | Description                                                                                                    |
|----------------------------------------------------------------------------------------------------|----------------------------------|----------------------------------------------------------------------------------------------------|
| CEM and IP IW Feature<br>Parity for<br>A900-IMA1Z8S-CXMS and<br>A900-IMA3G-IMSG<br>Interface Modules | Cisco IOS XE Bengaluru<br>17.4.1 | Support for IPv4 and IPv6 with VLAN handoff for both cross connect and local connect on A900-IMA1Z8S-CXMS and A900-IMA3G-IMSG Interface Module.                                                                                                    |
| IP Interworking with VLAN Handoff                                                                    | Cisco IOS XE Amsterdam<br>17.3.1 | VLAN handoff enables the support for IP interworking Pseudowire. IP interworking Pseudowire enables the service provider to terminate the TDM circuit early in the network and transport the IP payload on HDLC, PPP, or MLPPP links, over the MPLS core to the Ethernet network. |

This module describes the configuration of the VLAN handoff, which is an extension of the IP interworking pseudowire. The VLAN handoff enables the support for IP interworking pseudowire between HDLC, PPP, or MLPPP channel links to Ethernet virtual circuits (EVC).

- Overview of VLAN Handoff, on page 1
- IP Interworking Switching on Single Router, on page 2
- Restrictions for VLAN Handoff, on page 2
- Enabling the VLAN Handoff, on page 2
- Configuring VLAN Handoff for IPv4 Local Connect, on page 3
- Configuring VLAN Handoff for IPv4 Cross Connect, on page 5
- Configuring VLAN Handoff for IPv6 Local Connect, on page 7
- Configuring VLAN Handoff for IPv6 Cross Connect, on page 9

# **Overview of VLAN Handoff**

IP interworking pseudowire enables the service provider to terminate the TDM circuit early in the network and transport the IP payload on HDLC, PPP, or MLPPP links to the Ethernet network.

# **IP Interworking Switching on Single Router**

Figure 1: Local Connect Setup

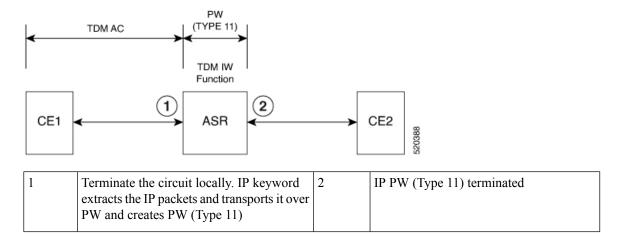

# **Restrictions for VLAN Handoff**

- Ingress logical interface range must be reserved, with not more than 4K EVCs that can be supported per ASIC. This reduces the EVC scale from 16K to 8K, with a maximum of 4K EVCs per ASIC.
- You can configure only a maximum of 3998 serial interface or Interworking Multiservice Gateway (iMSG).
- For a ping to work, resolve the ARP from the Ethernet interface.
- VLAN handoff with a local connect over HDLC, PPP, or MLPPP is not supported when configured with port channel.
- Only IPv4 is supported until Cisco IOS XE Amsterdam 17.3.1.

# **Enabling the VLAN Handoff**

Use the **enable\_tdm\_to\_ip\_iw** command to enable the SDM template.

```
Router# config terminal
Router(config)# sdm prefer enable_tdm_to_ip_iw
```

Reload the router after you enable the template.

The new template is added and the ROMMON variable is set to 28.

```
TDM_TO_IP_FEAT_EXT_TEMPLATE = 28
```

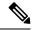

Note

You must reload the router for the new template to be effective.

# **Configuring VLAN Handoff for IPv4 Local Connect**

# Before you begin

Interface module must be free from all configurations.

#### **Procedure**

**Step 1** Configure the serial or MLPPP interface on a customer edge (CE).

To configure the interface on CE1, enter the following commands:

```
controller SONET 4/0/0
framing sonet
clock source line
!
sts-1 1
mode vt-15
vtg 1 t1 1 channel-group 0 timeslots 1-24
```

**Step 2** Configure the serial or MLPPP interface on a provide edge (PE).

To configure the interface on PE, enter the following commands:

```
controller SONET 0/4/17
framing sonet
clock source line
!
sts-1 1
mode vt-15
vtg 1 t1 1 channel-group 0 timeslots 1-24
```

**Step 3** Configure service instance on the Ethernet interface.

To configure service instance on the Ethernet interface, enter the following commands:

```
interface TenGigabitEthernet0/1/1
no ip address
service instance 10 ethernet
encapsulation dot1q 10
rewrite ingress tag pop 1 symmetric
!
end
```

#### Note

Only single tag EPF is supported.

**Step 4** Bind the service instance and the serial interface under L2VPN xconnect.

To create L2VPN for local connect and bind the service instance and serial interface, enter the following commands:

```
12vpn xconnect context vlan_handoff_10
interworking ip
member Serial0/4/17.1
member TenGigabitEthernet0/1/1 service-instance 10
```

**Step 5** Configure the service instance on CE2 to terminate the traffic on BDI or VLAN.

To configure the service instance, enter the following commands:

```
interface TenGigabitEthernet0/12/1
no ip address
service instance 10 ethernet
encapsulation dot1q 10
rewrite ingress tag pop 1 symmetric
bridge-domain 10
!
end
interface BDI10
ip address 10.12.12.2 255.0.0.0
no shut
```

# **Example - VLAN Handoff for IPv4 Local Connect**

The following is a sample VLAN handoff configuration for CE and PE respectively.

```
Router# show running-config | sec 4/0/0 controller SONET 4/0/0 framing sonet clock source line ! sts-1 1 mode vt-15 vtg 1 t1 1 channel-group 0 timeslots 1-24

Router# show ip int brief | i Se Serial4/0/0.1/1/1:0 10.12.12.1 YES manual up up
```

### Serial Interface Configuration

```
platform enable controller MediaType 0/4/17 oc12 controller MediaType 0/4/17 mode sonet controller SONET 0/4/17 no snmp trap link-status rate 0C12 no ais-shut alarm-report all threshold sf-ber 3 clock source internal! sts-1 1 clock source internal mode vt-15 vtg 1 t1 1 channel-group 0 timeslots 1-24
```

### Gigabit Ethernet Configuration

```
interface TenGigabitEthernet0/1/1
no ip address
service instance 10 ethernet
 encapsulation dot1q 10
 rewrite ingress tag pop 1 symmetric
end
L2vpn xconnect
12vpn xconnect context vlan_handoff_10
interworking ip
member Serial0/4/17.1
member TenGigabitEthernet0/1/1 service-instance 10
Configuration on CE2
interface TenGigabitEthernet0/12/1
no ip address
service instance 10 ethernet
 encapsulation dot1q 10
 rewrite ingress tag pop 1 symmetric
 bridge-domain 10
end
interface BDI10
ip address 10.12.12.2 255.0.0.0
Router# show ip int brief | i BDI
                        10.12.12.2
                                        YES manual up
                                                                          up
```

# **Configuring VLAN Handoff for IPv4 Cross Connect**

Figure 2: Cross Connect Setup

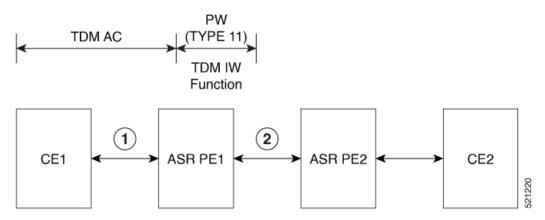

### Before you begin

Interface module must be free from all configurations.

#### **Procedure**

**Step 1** Configure the serial interface on CE1.

To configure the serial interface on CE1, enter the following commands:

```
controller sonet 4/1/0
sts-1 1
mode vt-15
vtg 1 t1 1 channel-group 0 timeslots 1-24
interface Serial4/1/0.1/1/1:0
ip address 10.10.10.1 255.0.0.0
end
```

- **Step 2** Perform the following configurations on PE1:
  - a) To configure the serial interface on PE1, enter the following commands:

```
controller sonet 0/5/16
sts-1 1
mode vt-15
vtg 1 t1 1 channel-group 0 timeslots 1-24
```

b) To configure pseudowire on PE1, enter the following commands:

```
interface pseudowire100 encapsulation mpls signaling protocol ldp neighbor 10.2.2.2 100
```

c) To perform L2VPN cross-connect, enter the following commands:

```
12vpn xconnect context vlan_handoff_xconn_100 interworking ip member serial0/5/16.1 member pseudowire100
```

#### Note

Ensure that PE1 and PE2 are reachable through any routing protocol and LDP is up.

- **Step 3** Perform the following configurations on PE2:
  - a) To configure pseudowire on PE2, enter the following commands:

```
interface pseudowire100
encapsulation mpls
signaling protocol ldp
neighbor 10.1.1.1 100
```

b) To configure service instance on the Ethernet interface, enter the following commands:

```
interface tengig 0/12/1
no shut
interface tengig 0/12/1
service instance 100 ethernet
encapsulation dot1q 100
rewrite ingress tag pop 1 symmetric
```

c) To perform L2VPN cross-connect, enter the following commands:

```
12vpn xconnect context vlan_handoff_xconn_100
interworking ip
member tengig0/12/1 service-instance 100
member pseudowire100
```

**Step 4** Terminate the serial interface on the Ethernet interface.

Terminate the serial interface on the Ethernet interface, enter the following commands:

```
interface tengig 0/4/0 no shut

interface tengig 0/4/0 service instance 100 ethernet encapsulation dot1q 100 rewrite ingress tag pop 1 symmetric bridge-domain 100

interface BDI100 ip add 10.10.10.2 255.0.0.0 no shut
```

# **Configuring VLAN Handoff for IPv6 Local Connect**

**Table 2: Feature History** 

### Before you begin

Interface module must be free from all configurations.

### **Procedure**

**Step 1** Configure the serial or MLPPP interface on a customer edge (CE).

To configure the interface on CE1, enter the following commands:

```
controller SONET 4/0/0
framing sonet
clock source line
!
sts-1 1
```

```
mode vt-15
vtg 1 t1 1 channel-group 0 timeslots 1-24
interface Serial4/0/0.1/1/1:0
ipv6 address 2001:1::1/64
ipv6 enable
end
```

**Step 2** Configure the serial or MLPPP interface on a provide edge (PE).

To configure the interface on PE, enter the following commands:

```
controller SONET 0/4/17
framing sonet
clock source line
!
sts-1 1
mode vt-15
vtg 1 t1 1 channel-group 0 timeslots 1-24
```

**Step 3** Configure service instance on the Ethernet interface.

To configure service instance on the Ethernet interface, enter the following commands:

```
interface TenGigabitEthernet0/1/1
no ip address
service instance 10 ethernet
encapsulation dot1q 10
rewrite ingress tag pop 1 symmetric
!
end
```

#### Note

Only single tag EPF is supported.

**Step 4** Bind the service instance and the serial interface under L2VPN xconnect.

To create L2VPN for local connect and bind the service instance and serial interface, enter the following commands:

```
12vpn xconnect context vlan_handoff_10
interworking ipv6
member Serial0/4/17.1
member TenGigabitEthernet0/1/1 service-instance 10
```

**Step 5** Configure the service instance on CE2 to terminate the traffic on BDI or VLAN.

To configure the service instance, enter the following commands:

```
interface TenGigabitEthernet0/12/1
no ip address
service instance 10 ethernet
encapsulation dot1q 10
rewrite ingress tag pop 1 symmetric
bridge-domain 10
!
end
interface BDI10
ipv6 address 2001:1::2/64
```

```
ipv6 enable
no shut
```

#### Note

• Ensure that atleast one interface is enabled with IPv6 on the TDM routers, for example:

```
loopback 111 ipv6 enable
```

• IPv6 unicast routing has to be enabled on all the routers.

# **Configuring VLAN Handoff for IPv6 Cross Connect**

Figure 3: Cross Connect Setup

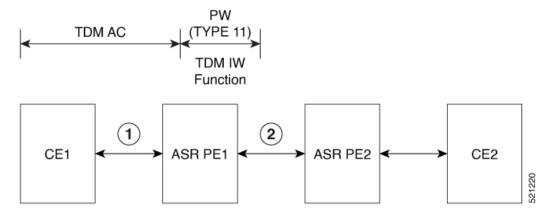

# Before you begin

Interface module must be free from all configurations.

### **Procedure**

## **Step 1** Configure the serial interface on CE1.

To configure the serial interface on CE1, enter the following commands:

```
controller sonet 4/1/0
sts-1 1
mode vt-15
vtg 1 t1 1 channel-group 0 timeslots 1-24
interface Serial4/1/0.1/1/1:0
ipv6 address 2001:1::1/64
ipv6 enable
end
```

### **Step 2** Perform the following configurations on PE1:

a) To configure the serial interface on PE1, enter the following commands:

```
controller sonet 0/5/16 sts-1 1 mode vt-15 vtg 1 t1 1 channel-group 0 timeslots 1-24
```

b) To configure pseudowire on PE1, enter the following commands:

```
interface pseudowire100
encapsulation mpls
signaling protocol ldp
neighbor 10.2.2.2 100
```

c) To perform L2VPN cross-connect, enter the following commands:

```
12vpn xconnect context vlan_handoff_xconn_100
interworking ip
member serial0/5/16.1
member pseudowire100
```

#### Note

Ensure that PE1 and PE2 are reachable through any routing protocol and LDP is up.

## **Step 3** Perform the following configurations on PE2:

a) To configure pseudowire on PE2, enter the following commands:

```
interface pseudowire100
encapsulation mpls
signaling protocol ldp
neighbor 10.1.1.1 100
```

b) To configure service instance on the Ethernet interface, enter the following commands:

```
interface tengig 0/12/1
no shut
interface tengig 0/12/1
service instance 100 ethernet
encapsulation dot1q 100
rewrite ingress tag pop 1 symmetric
```

c) To perform L2VPN cross-connect, enter the following commands:

```
12vpn xconnect context vlan_handoff_xconn_100 interworking ipv6 member tengig0/12/1 service-instance 100 member pseudowire100
```

# **Step 4** Terminate the serial interface on the Ethernet interface.

To terminate the serial interface on the Ethernet interface, enter the following commands:

interface tengig 0/4/0
no shut

interface tengig 0/4/0
service instance 100 ethernet
encapsulation dotlq 100
rewrite ingress tag pop 1 symmetric
bridge-domain 100

interface BDI100
ipv6 address 2001:1::1/64
ipv6 enable
no shut

Configuring VLAN Handoff for IPv6 Cross Connect